# **QGIS Application - Bug report #16350 Spatial Bookmark Panel: precision gets trimmed**

*2017-03-13 06:28 AM - Tobias Wendorff*

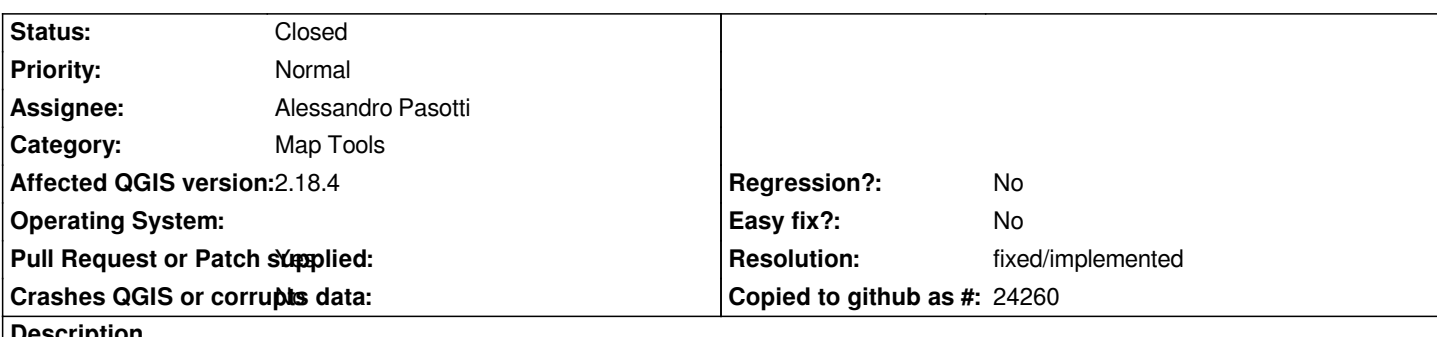

**Description**

*I believe this is a bug, since it simply makes no sense.*

*When creating a bookmark, it gets stored at high precision. Whenever you touch it, f.e. click into xMin, the precision gets limited to two digits. This might only be a GUI problem, since it's impossible to enter more than two digits at all.*

# **Associated revisions**

**Revision 6c897b6b - 2017-12-01 12:07 PM - Alessandro Pasotti** 

*[bugfix] Bookmarks: fix a crash and show 6 digits*

*Fixes #17003 Spatial bookmarks keyboard navigation: right-arrow causes a row to appear below the current one and looks like a tree expansion (actually crashes master)*

*Fixes #16350 Spatial Bookmark Panel: precision gets trimmed*

## **History**

### **#1 - 2017-03-13 10:47 PM - Saber Razmjooei**

- *Category set to Map Tools*
- *Operating System deleted (Microsoft Windows 7, 64-bit)*
- *OS version deleted (6.1.7601)*

# **#2 - 2017-05-01 01:01 AM - Giovanni Manghi**

- *Easy fix? set to No*
- *Regression? set to No*

## **#3 - 2017-12-01 11:50 AM - Alessandro Pasotti**

- *Description updated*
- *Assignee set to Alessandro Pasotti*

#### **#4 - 2017-12-01 12:14 PM - Alessandro Pasotti**

*- Status changed from Open to In Progress*

*- Pull Request or Patch supplied changed from No to Yes*

#### **#5 - 2017-12-01 02:29 PM - Anonymous**

- *St[atus changed from In Progress to C](https://github.com/qgis/QGIS/pulls)losed*
- *% Done changed from 0 to 100*

*Applied in changeset commit:qgis|6c897b6b1e66450da6536a573d9a00f55dfdadaa.*

## **#6 - 2017-12-01 07:02 PM - Giovanni Manghi**

*- Resolution set to fixed/implemented*